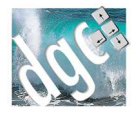

# Comptahub

Transfert de données comptables

#### V 7.0xx - 2019

Comptahub est un logiciel de transfert de données comptables. Il permet la conversion d'un format dans un autre, mais aussi la transmission des données comptables depuis les logiciels DGC vers les principaux logiciels de comptabilité du marché.

- Logiciels DGC compatibles : Elite, Gesticiel, Vega, Gemini, Mimosa, Facturations

- Logiciels de comptabilité supportés : Ciel, Cegid, Cote Ouest, Quadratus, Sage, Alpha,

Coala, EBP, SIGEMS, EGI, Cador, mais aussi les exports FEC et ASCII divers

- Comptabilité : Windows 7, 10, 2008, 2012 et 2016 Server, Versions 32 et 64 bits

#### **Fonctionnement**

Pour pouvoir fonctionner, Comptahub doit :

- disposer du fichier source dans un répertoire accessible.
- Pouvoir exporter le fichier de destination, soit dans un dossier accessible, soit envoyer par email.

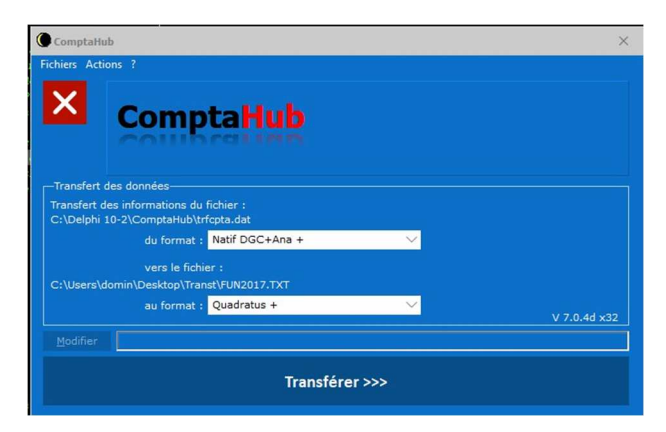

L'usage de Comptahub, une fois apramétré est très simple. Il suffit de cliquer sur le bouton « Transférer » en bas de l'écran

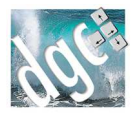

# Paramétrage

## **Choix des formats d'entrée et de sortie**

Sur l'écran principal, cliquez sur Modifier.

Choisissez votre format d'entrée et votre format de Sortie dans les listes proposées.

#### **Paramétrage des fichiers**

Dans le menu fichiers, cliquer sur Paramétrer. L'onglet général permet de gérer les entrées/Sorties

#### **Onglet général**

- Indiquez les fichiers d'entrée et de sortie qui vont correspondre aux formats choisis dans l'écran principal. En cliquant sur les boutons […] en bout de ligne, vous pouvez choisir les dossiers et les fichiers.
- Possibilité de nommer automatiquement le fichier de sortie en cochant la case appropriée. Soit en le nommant avec la date et l'heure, soit avec le jornal comptable contenu dans le fichier d'entrée.
	- o Indiquez le dossier d'enregistrement de ce fichier de sortie (qui remplacera celui saisi en haut de l'écran)
	- o Possibilité d'indiquer une racine et une extension. Par exemple VT en racine et txt en extension donnera VT20200112081252.txt (Exemple)
- Indiquez le compte à imputer en cas d'erreur dans le fichier source. Bous conseillons le compte d'attente 471000

#### **Onglet Envoi du fichier**

Paramétrage des emails

Le fichier de sortie peut être envoyé par email par Comptahub. 2 emails peuvent être envoyés en même temps pour par exemple envoyer au cabinet comptable et recevoir soit même un retour.Indioquez les 2 adresses.

Il faut aussi paramétrer le port de sortie selon votre fournisseur d'accès et l'adresse email qui envoie.

Paramétrage facultatif des emails

Si le paramétrage par défaut ne marche pas, indiquez les smtp, identifiant et mot de passe de l'adresse de messagerie qui envoie. Si vous obtenez des erreurs, débloquez vos parefeu ssur l'ordinateur, sur le réseau, dans la box et chez votre fournisseur d'accès.

Envoi par ftp : le fichier de sortie peut aussi être posé sur un ftp distant. Indiquez les paramétres de ce dernier

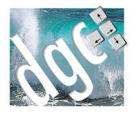

## **Onglets spécifiques comptabilités**

- Qif : C'est le format de Microsoft Money. Il faut indiquer le compte et le journal de réception.
- Sage : le format PNM lisible par sage doit contenir le nom du dossier comptable, le compte auxiliaire (4110000) la plage des comptes auxiliaires (CAAA à CZZZ pour les clients) et les convertisseurs 401 et 411 si votre logiciel original de gère pas les auxiliaires.
- CSV : le format CSV veut dire « Champ séparé par des virgules ». Indiquez si vous voulez la ligne d'entête et quel est le séparateur de champ. Il paut d'agir d'un point ou d'un point virgule.
- Cegid Sisco : SISCO II impose le numéro de dossier et les dates d'exercice compte sous la forme JJMMAA. Par exemple 010120 et 311220
- Alfa compta : Indiquez le Code du dossier emetteur et le compteur (par défaut 001)
- Quadratus : Cette comptabilité fait commencer ses fournisseurs par 08 et les clients par 01. Par défaut, il n'y pas de gestion de folios. Si vous le désirez (et si les volumes sont importants) cochez la gestion des folios.
- CEGI : En cas de gestion des auxiliaires, précisez 411 et 401
- Cador : suivez impérativement les indications à l'écran
- FEC : Le Fichier d'Ecritures Comptables est conforme à la Direction des impôts. Pour éviter le rejet et si votre fichier source comporte des comptes de tiers non compatibles, indiquez le transtypage des clients et des fournisseurs

#### **Onglet réimputation**

Cet onglet permet à Comptahub de changer un compte par un autre sans modifier votre logiciel qui est à l'origine du fichier d'entrée.

- Les comptes : dans le première colonne indiquez le compte qui entre et dans la deuxième colonne le compte qui sort.
- Section analytique : si vous gérez la comptabilité analytique, indiquez les modifications de section désirées.

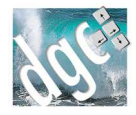

# Autres fonctions

Depuis l'écran principal, le menu « Actions » permet d'accéder à des fonction complémentaires.

## **Fichier d'entrée**

C'est la consultation a l'écran du fichier d'entrée (s'il est disponible et lisible)

#### **Fichier de sortie**

C'est la consultation du fichier de sortie 'S'il est disponible et lisible) afin de détecter ls anomalies.

#### **Synthèse**

L'état de synthèse résume dans un tableau les totaux par compte et par mois. Vous obtenez une ligne par compte, une colonne par mois.

- Ce tableau peut être copié pour collage dans Excel.
- En cliquant sur <Détail> après avoir placé le curseur sur un compte et un mois, on peut consulter le détail de la somme. (Liste de toutes les écritures)
- Une somme positive indique un crédit, une somme négative indique un Débit